#### **КОМПЛЕКСНАЯ КОНТРОЛЬНАЯ РАБОТА**

**Направление подготовки 38.00.00 «Экономика и управление» Специальность 38.02.06 «Финансы» Дисциплина ЕН.02 «Информационные технологии в**

**профессиональной деятельности»** 

### **ВАРИАНТ № 1**

1. Охарактеризуйте сущность и структуру информационного обеспечения.

2. Какой порядок регистрации операций по расчетам с покупателями в системе «1С:Предприятие»?

3. Практическое задание.

От учредителя ПАО «Луганское АТП» в счет взноса в уставный капитал поступил объект основных средств автомобиль «ВАЗ 2115» первоначальной стоимостью 146 000 руб. 14.04.2017 года по факту поступления необоротного актива оформлен приходный ордер №152. 1 июня автомобиль введен в эксплуатацию.

Автомобиль предназначен для эксплуатации в производственных целях. Амортизационные отчисления для данного вида транспорта не зависят от пробега. Метод начисления амортизации – уменьшение остатка, период эксплуатации – 10 лет, ликвидационная стоимость – 4 000 руб.

Необходимо отразить соответствующую информацию в справочниках, отобразить факт поступления основного средства и факт ввода основного средства в эксплуатацию.

#### **КОМПЛЕКСНАЯ КОНТРОЛЬНАЯ РАБОТА**

**Направление подготовки 38.00.00 «Экономика и управление» Специальность 38.02.06 «Финансы» Дисциплина ЕН.02 «Информационные технологии в профессиональной деятельности»** 

#### **ВАРИАНТ № 2**

1. Охарактеризуйте принцип адресации ячеек в электронных таблицах. Приведите примеры.

2. Опишите порядок регистрации операций по расчетам с поставщиками в системе «1С:Предприятие».

3. Практическое задание.

Используя финансовые функции табличного процессора Excel рассчитать ежегодную амортизацию основных средств разными методами начисления амортизации (метод равномерного начисления износа, метод учета целых значений лет службы, метод двойного уменьшения остатка, метод двойного процента снижаемого остатка, метод уменьшения балансовой стоимости) на протяжении всего срока полезного использования согласно данным:

Первоначальная стоимость основных фондов – 75 600 руб. Ликвидационная стоимость – 25 200 руб. Срок полезного использования – 6 лет.

**Председатель цикловой комиссии Т.Л. Головко**

### **КОМПЛЕКСНАЯ КОНТРОЛЬНАЯ РАБОТА**

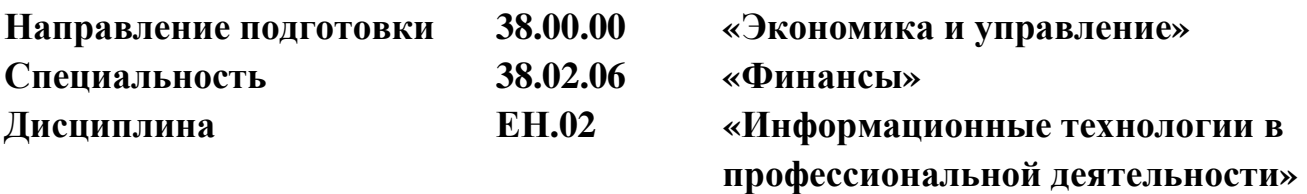

#### **ВАРИАНТ № 3**

1. Охарактеризуйте сущность экономической информации. Какие требования выдвигаются к экономической информации?

2. Опишите процесс регистрации документов по вводу в эксплуатацию необоротных активов и начисления износа в системе «1С:Предприятие».

3. Практическое задание.

Отразить с помощью системы «1С:Предприятие» хозяйственную операцію. Внесение учредителями средств в уставный капитал в форме денежных взносов

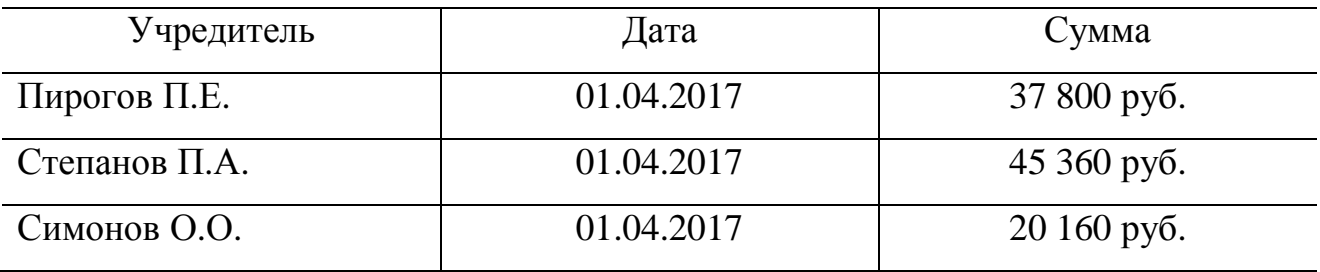

Сформировать операцию по отражению долей уставного капитала. Распечатать лист кассовой книги за 01 апреля 2017 года.

#### **КОМПЛЕКСНАЯ КОНТРОЛЬНАЯ РАБОТА**

**Направление подготовки 38.00.00 «Экономика и управление» Специальность 38.02.06 «Финансы» Дисциплина ЕН.02 «Информационные технологии в**

**профессиональной деятельности»** 

#### **ВАРИАНТ № 4**

1. Охарактеризуйте сущность информационной технологии.

2. Какой порядок регистрации операций по поступлению ТМЦ в системе «1С:Предприятие»?

3. Практическое задание.

Используя финансовые функции табличного процессора Excel рассчитать ежегодную амортизацию основных средств разными методами начисления амортизации (метод равномерного начисления износа, метод учета целых значений лет службы, метод двойного уменьшения остатка, метод двойного процента снижаемого остатка, метод уменьшения балансовой стоимости) на протяжении всего срока полезного использования согласно данным:

Первоначальная стоимость основных фондов – 30 400 руб.

Ликвидационная стоимость –5 040 руб.

Срок полезного использования – 10 лет.

#### **КОМПЛЕКСНАЯ КОНТРОЛЬНАЯ РАБОТА**

**Направление подготовки 38.00.00 «Экономика и управление» Специальность 38.02.06 «Финансы»** 

**Дисциплина ЕН.02 «Информационные технологии в профессиональной деятельности»** 

#### **ВАРИАНТ № 5**

1. Какие существуют типы информационных технологий? Опишите их.

2. Опишите процесс первоначальной настройки информационной базы системы «1С:Предприятие».

3. Практическое задание.

Используя финансовые функции табличного процессора Excel рассчитать ежегодную амортизацию основных средств разными методами начисления амортизации (метод равномерного начисления износа, метод учета целых значений лет службы, метод двойного уменьшения остатка, метод двойного процента снижаемого остатка, метод уменьшения балансовой стоимости) на протяжении всего срока полезного использования согласно данным:

Первоначальная стоимость основных фондов – 70 560 руб.

Ликвидационная стоимость –6 340 руб.

Срок полезного использования – 9 лет.

**Председатель цикловой комиссии Т.Л. Головко**

### **КОМПЛЕКСНАЯ КОНТРОЛЬНАЯ РАБОТА**

**Направление подготовки 38.00.00 «Экономика и управление» Специальность 38.02.06 «Финансы» Дисциплина ЕН.02 «Информационные технологии в профессиональной деятельности»** 

#### **ВАРИАНТ № 6**

1. Раскройте назначение и возможности электронных таблиц.

2. Опишите процесс регистрации кассовых операций в системе «1С:Предприятие».

3. Практическое задание.

Кондитерская фабрика производит 3 вида продукции. Нормы затрат сырья каждого вида на производство 1 т конфет каждого типа, а также прибыль от производства и реализации 1 т конфет каждого наименования приведены в таблице.

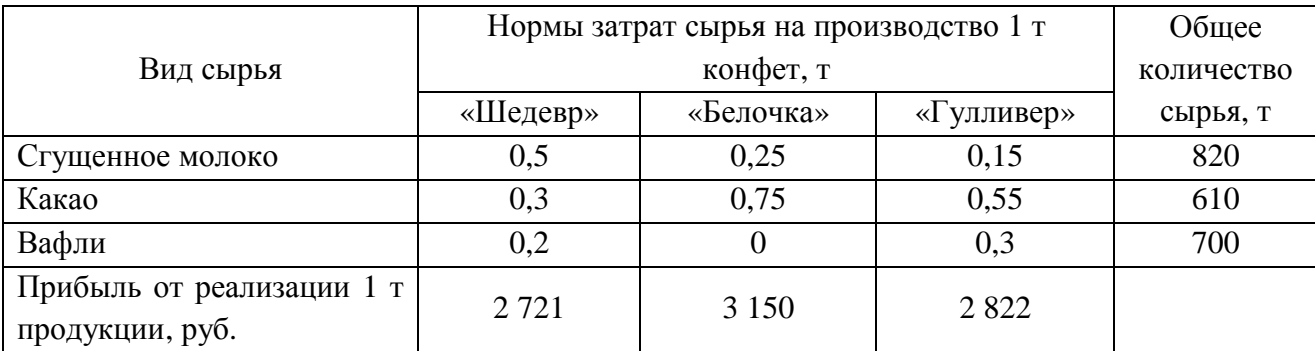

Необходимо определить план производства конфет, используя средство «Поиск решения» ТП MS Excel, который обеспечит наибольшую прибыль от её реализации.

#### **Председатель цикловой комиссии Т.Л. Головко**

### **Требования к оформлению комплексных контрольных работ**

ККР выполняется на двойном листе в клетку. Работа подписывается по образцу:

> Комплексная контрольная работа по дисциплине «Информационные технологии в профессиональной деятельности» студента(ки) группы 1Ф-18 ГОУ СПО ЛНР «СПЭТ» Фамилия Имя Отчество 20.05.2020

В начале работы обязательно указывается вариант. В рукописном варианте оформляется теоретическая часть в формате:

> Вопрос 1 Ответ Вопрос 2 Ответ

Вопросы переписывать обязательно.

В конце работы обязательно необходимо поставить подпись.

Практическая часть выполняется в электронном варианте в документе формата Microsoft Word. В документе необходимо указать:

ФИО

Вариант

Задание 3 и указать текст самого задания

Выполненное задание, которое должно содержать скриншоты результатов выполнения и текстовые комментарии, которые должны пояснять результат работы.

Распределение вариантов:

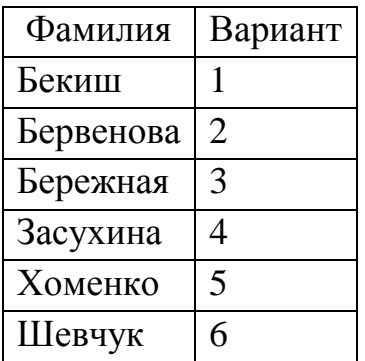